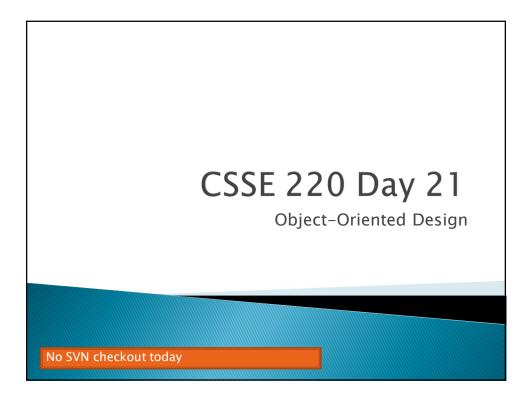

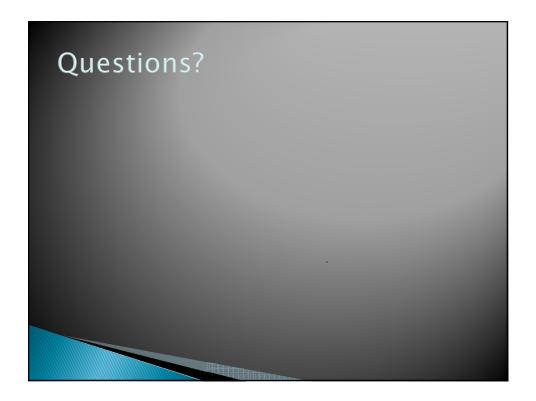

## Today's Plan

- Software development methods
- Object-oriented design with CRC cards
- ▶ LayoutManagers for Java GUIs
- BallWorlds work time

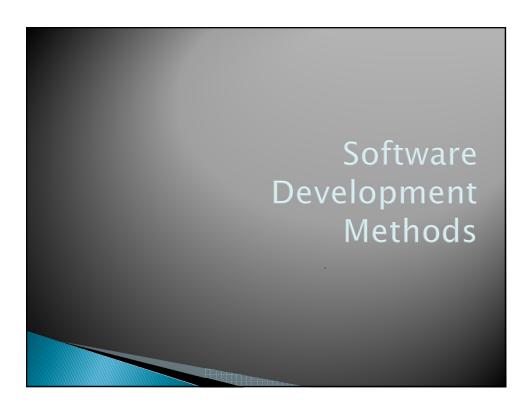

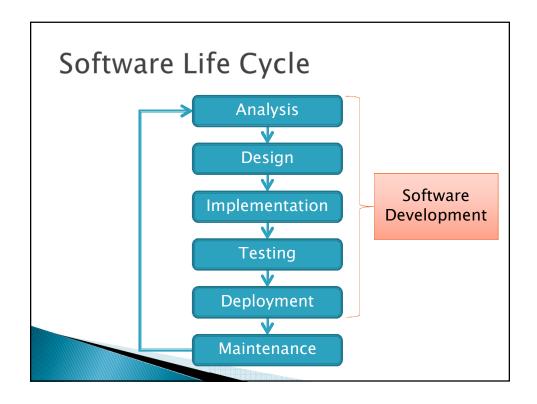

## Formal Development Processes

- > Standardized approaches intended to:
  - Reduce costs
  - Increase predictability of results
- Examples:
  - Waterfall model
  - Spiral model
  - "Rational Unified Process"

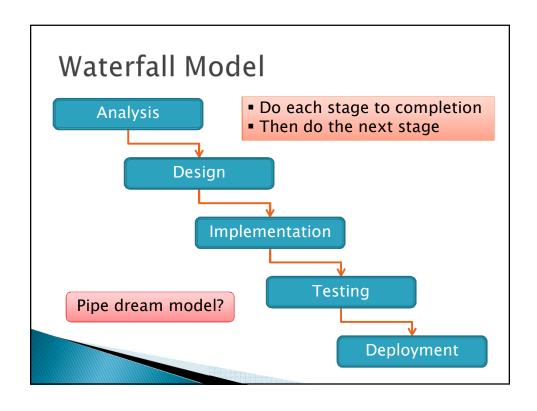

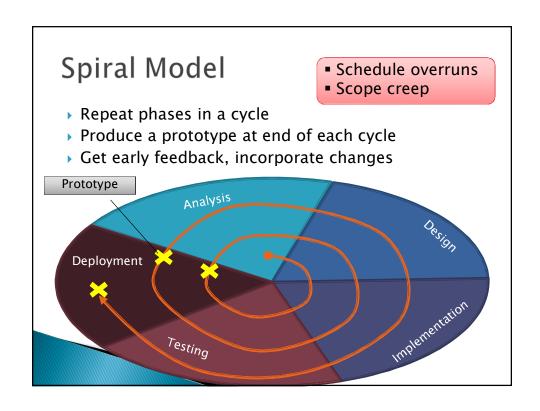

## Extreme Programming—XP

- Like the spiral model with very short cycles
- Pioneered by Kent Beck
- One of several "agile" methodologies, focused on building high quality software quickly
- Rather than focus on rigid process, XP espouses 12 key practices...

#### The XP Practices

- > Realistic planning
- Pair programming
- > Small releases
- > Collective ownership
- Shared metaphors
- > Continuous integration
- > Simplicity
- ➤ 40-hour week

> Testing

- ➤ On-site customer
- > Refactoring
- Coding standards

When you see opportunity to make code better, do it

Use descriptive names

Q1

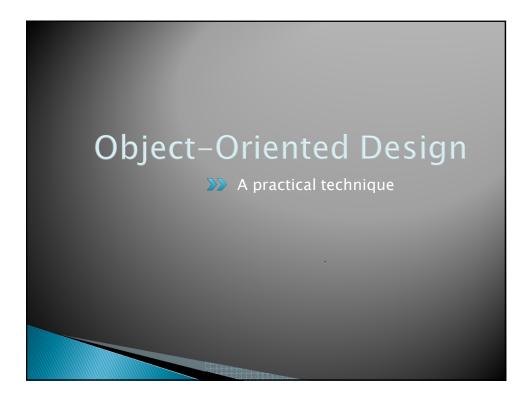

## Object-Oriented Design

- We won't use full-scale, formal methodologies
  - Those are in later SE courses
- We will practice a common object-oriented design technique using CRC Cards
- Like any design technique, the key to success is practice

#### Key Steps in Our Design Process

- Discover classes based on requirements
- Determine responsibilities of each class
- 3. Describe relationships between classes

02

### Discover Classes Based on Requirements

- Brainstorm a list of possible classes
  - Anything that might work
  - No squashing

#### Discover Classes Based on Requirements

Prompts:

Tired of hearing this yet?

- Look for nouns
- Multiple objects are often created from each class
  - So look for plural concepts
- Consider how much detail a concept requires:
  - · A lot? Probably a class
  - · Not much? Perhaps a primitive type
- Don't expect to find them all → add as needed

## Determine Responsibilities

- Look for verbs in the requirements to identify responsibilities of your system
- Which class handles the responsibility?
- ▶ Can use CRC Cards to discover this:
  - Classes
  - Responsibilities
  - Collaborators

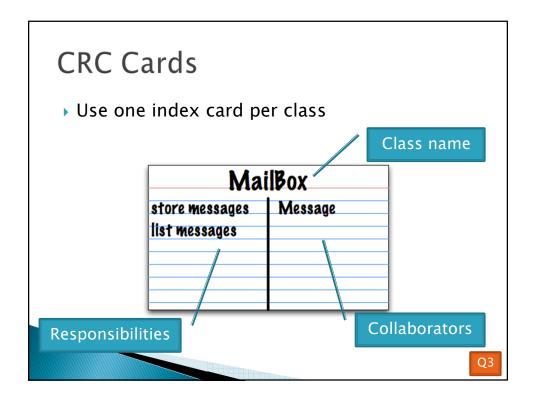

## CRC Card Technique

- 1. Pick a responsibility of the program
- 2. Pick a class to carry out that responsibility
  - Add that responsibility to the class's card
- 3. Can that class carry out the responsibility by itself?
  - Yes → Return to step 1
  - No →
    - Decide which classes should help
    - · List them as collaborators on the first card
    - Add additional responsibilities to the collaborators' cards

## **CRC Card Tips**

- Spread the cards out on a table
  - Or sticky notes on a whiteboard instead of cards
- Use a "token" to keep your place
  - A quarter or a magnet
- Focus on high-level responsibilities
  - Some say < 3 per card</li>
- Keep it informal
  - Rewrite cards if they get too sloppy
  - Tear up mistakes
  - Shuffle cards around to keep "friends" together

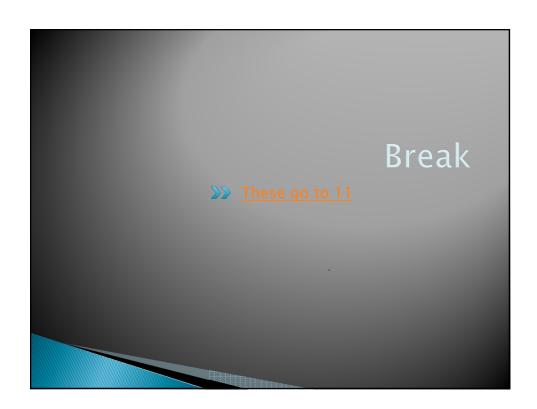

#### Describe the Relationships

- Classes usually are related to their collaborators
- Draw a UML class diagram showing how
- Common relationships:

NEW!

- Inheritance: only when subclass is a special case
- Aggregation: when one class has a field that
   references another class
  - **Dependency**: like aggregation but transient, usually for method parameters, "has a" temporarily
- Association: any other relationship, can label the arrow, e.g., constructs

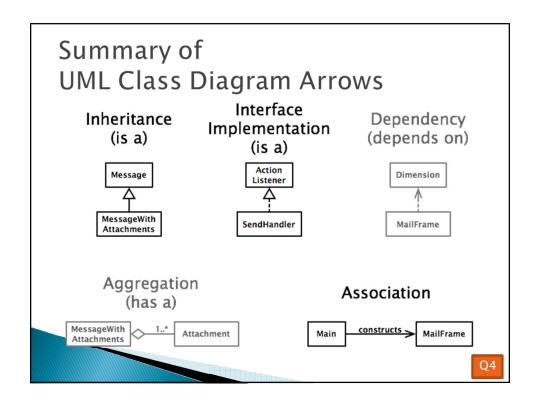

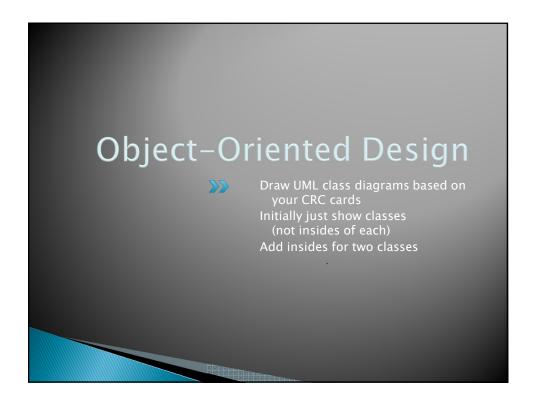

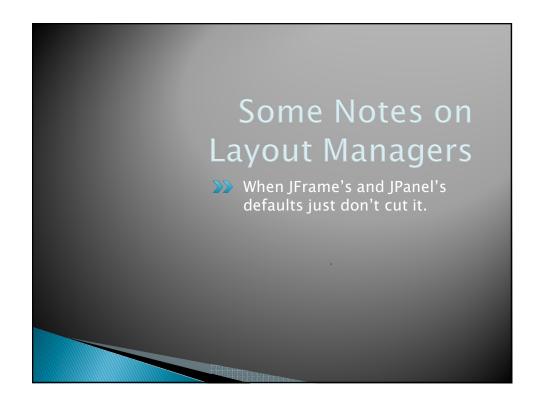

# Recall: How many components can a JFrame show by default?

- Answer: 5
- ▶ We use the two-argument version of add:
- JPanel p = new JPanel();
  frame.add(p, BorderLayout.SOUTH);
- JFrame's default LayoutManager
  is a BorderLayout
- LayoutManager instances tell the Java library how to arrange components
- BorderLayout uses up to five components

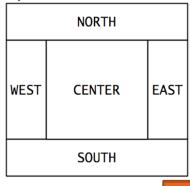

Q5

# Recall: How many components can a JPanel show by default?

- Answer: arbitrarily many
- Additional components are added in a line
- JPanel 's default LayoutManager is a FI owLayout

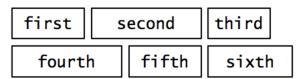

. .

#### Setting the Layout Manager

We can set the layout manager of a JPanel manually if we don't like the default:

```
JPanel panel = new JPanel();
panel.setLayout(new GridLayout(4,3));
panel.add(new JButton("1"));
panel.add(new JButton("2"));
panel.add(new JButton("3"));
panel.add(new JButton("4"));
// ...
panel.add(new JButton("0"));
panel.add(new JButton("#"));
frame.add(panel);
```

### Lots of Layout Managers

- A LayoutManager determines how components are laid out within a container
  - BorderLayout. When adding a component, you specify center, north, south, east, or west for its location. (Default for a JFrame.)
  - FlowLayout: Components are placed left to right. When a row is filled, start a new one. (Default for a JPanel.)
  - Gri dLayout. All components same size, placed into a 2D grid.
  - Many others are available, including BoxLayout, CardLayout, Gri dBagLayout, GroupLayout
  - If you use nul I for the LayoutManager, then you must specify every location using coordinates
    - · More control, but it doesn't resize automatically

Q6

## Additional Resources on **Layout Managers**

- Chapter 18 of Big Java
- Swing Tutorial
  - http://j ava. sun. com/docs/books/tutori al /ui /i ndex. html
     Also linked from schedule

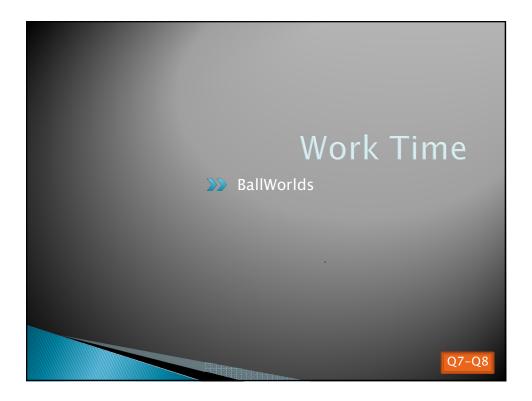